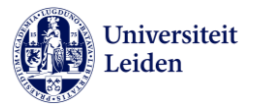

# Technical storyboard hybrid education

A technical storyboard can help you prepare for hybrid teaching. In your technical storyboard you think of the steps you need to take to smoothly go from one type of set-up to another. For example, if you are teaching a lecture, your main view will be your PowerPoint presentation, but sometimes you may want to switch from your PowerPoint presentation to a voting tool, a whiteboard, or you want to see the students joining online.

A technical storyboard can take on many forms. In the first table below, you can find the most common set-ups that you may want to use in your teaching. In the second table, an example of a filled out technical storyboard is presented using a variety of set-ups. Doing a run through of going from one set-up to the next, can help you get used to the buttons you need to click and identify possible moments of delay.

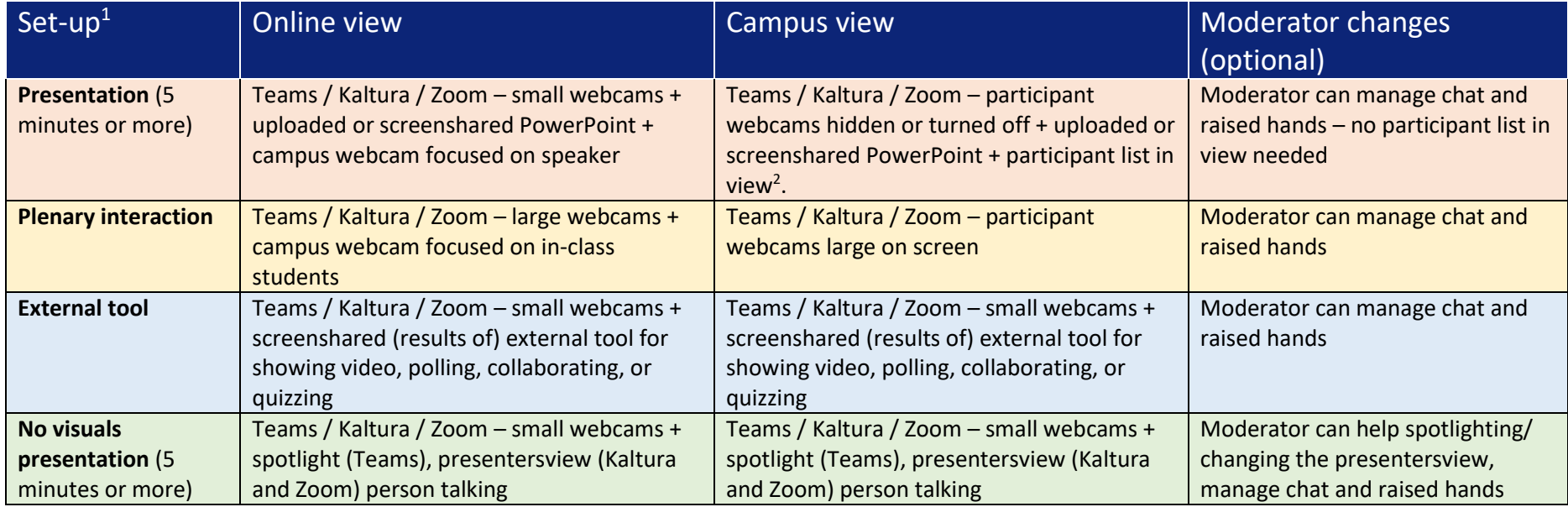

## Table 1: possible set-ups

 $1$  Recommended set-ups – feel free to adjust to your preferences

 $^2$  In MS Teams, Kaltura LiveRoom and Zoom the participant list allows you to see virtual hands raised.

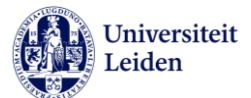

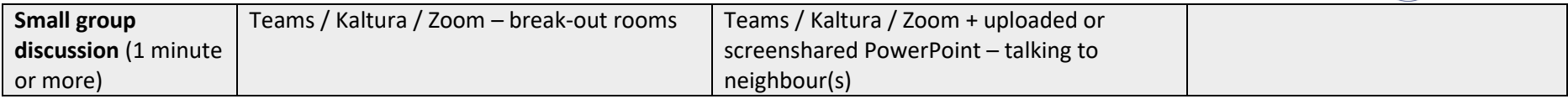

## Table 2: Example of a technical storyboard

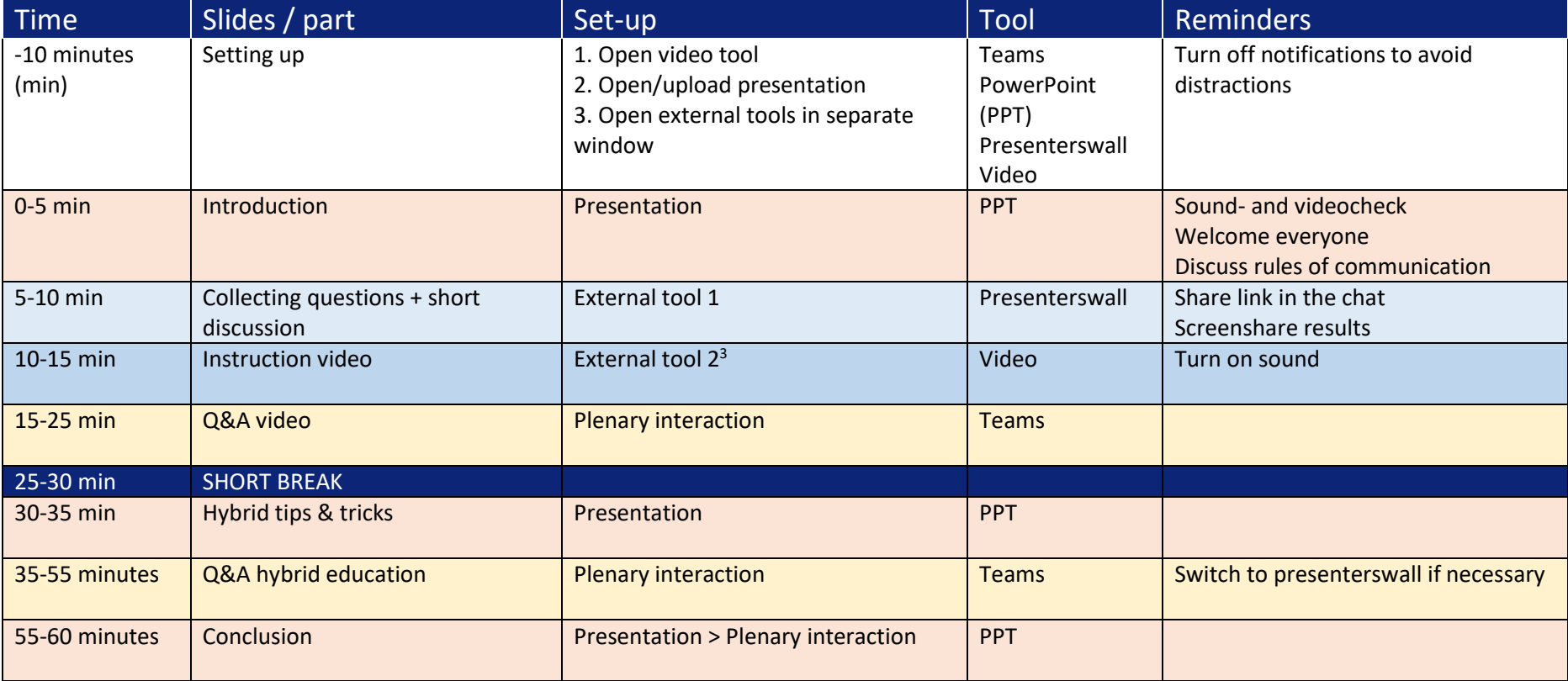

 $^3$  In this step you may identify a possible moment of delay: going from one external tool to another may take extra time. It's recommended to either plan a short break inbetween the two external tools or think of an alternative.

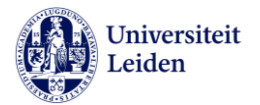

#### Another type of technical storyboard

Instead of creating a technical storyboard in a table, giving you a good overview of your structure and switches between set-ups, you can also choose to place subtle reminders on your PowerPoint slides. Microsoft Word allows you to choose from a variety of icons and if you place them visibly on the slides where you want to change set-ups, you can create something like the technical storyboard above.

Here are some suggestions of icons and what they can help you remember:

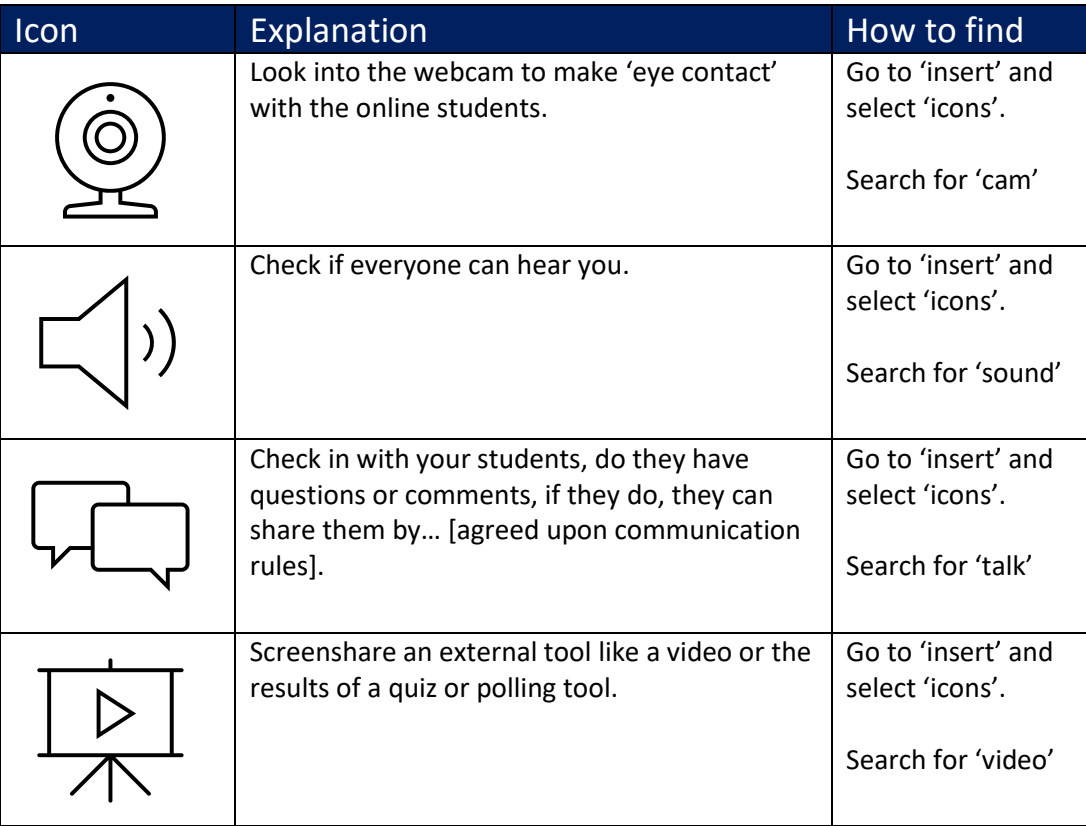

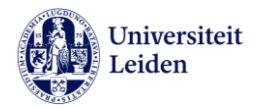

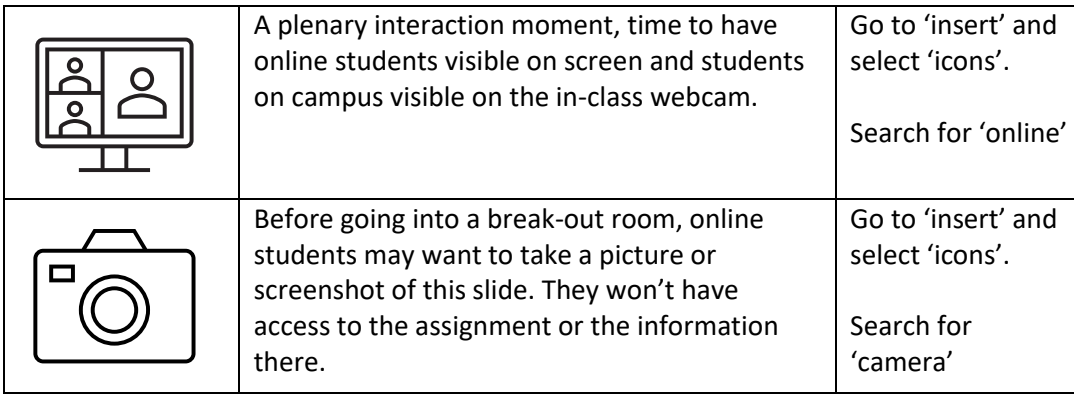

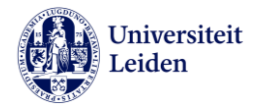

### Table 3: Empty technical storyboard

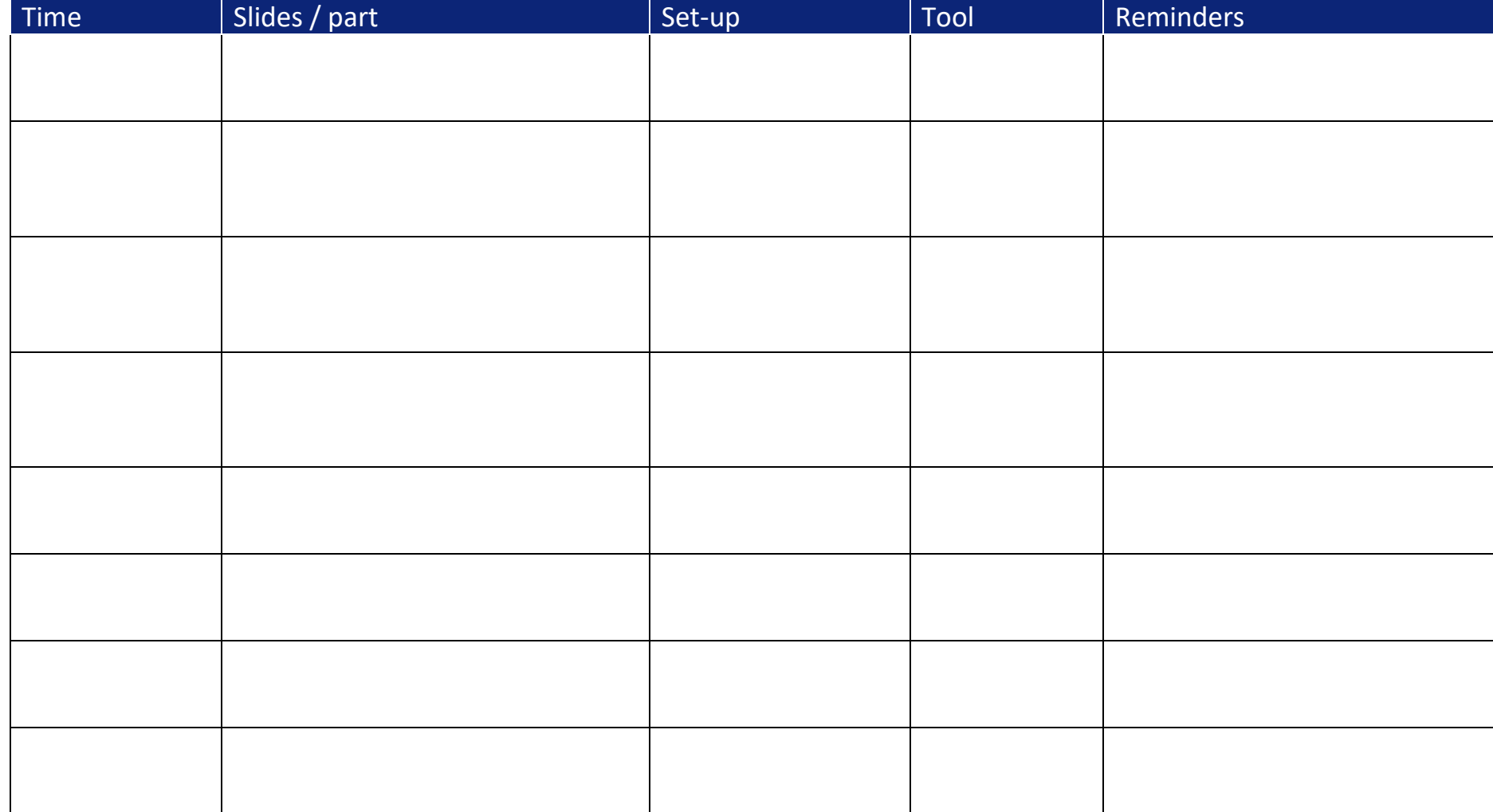